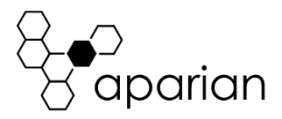

# J1939 Router/B Quick Start Guide A-J1939R/B

**NOTE:** Before installing, configuring, operating, or maintaining Aparian products, please review this information and the information located on [www.aparian.com](http://www.aparian.com/) for the latest software, documentation, and installation files specific to your Aparian product.

### **INTRODUCTION**

This quick start guide provides an basic overview of the installation, operation, and diagnostics of the Aparian J1939 Router Series B module. The J1939 Router/B provides intelligent data routing between either EtherNet/IP or Modbus TCP/RTU and a J1939 network. This allows the user to integrate J1939 devices into a Rockwell Automation Logix platform (e.g., ControlLogix or CompactLogix) or any Modbus Client or Server device with minimal effort.

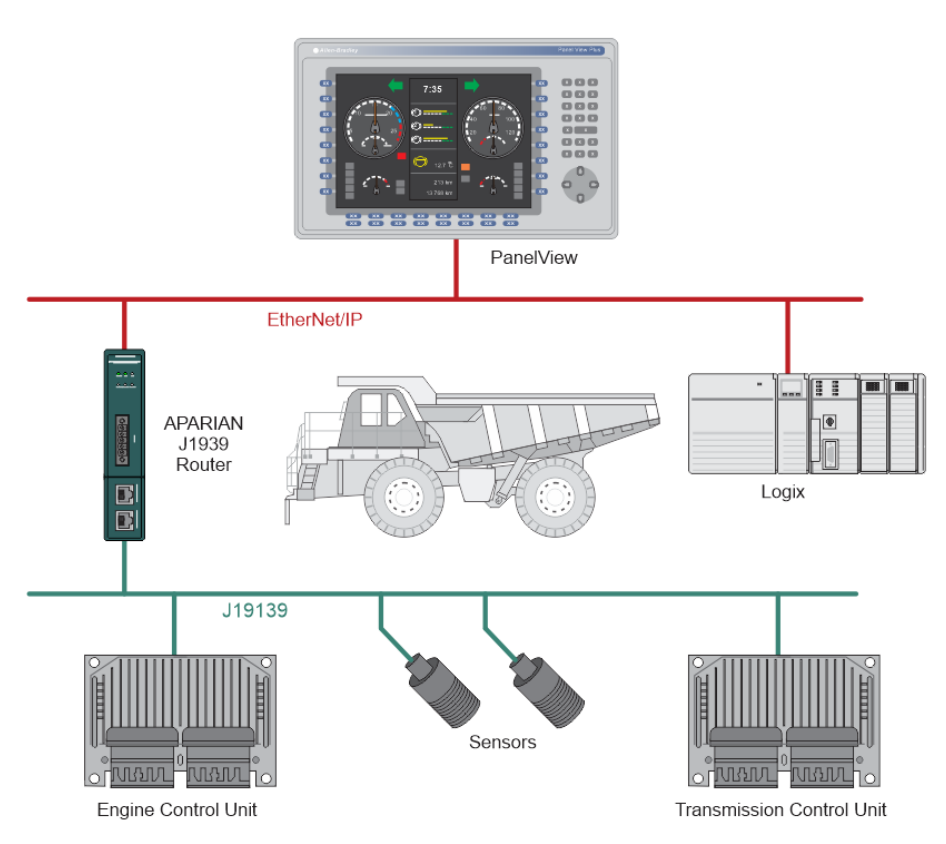

Revision 1.1 01/2023

# **REQUIRED SOFTWARE**

The J1939 Router/B requires Aparian Slate software to setup and configure. The software installation can be found a[t www.aparian.com/software/slate.](http://www.aparian.com/software/slate)

# **MODULE INSTALLATION**

The module has two Ethernet ports located at the lower front of the module. There are also two ports at the bottom of the module for RS232/RS485 serial and power. The power port uses a three-way connector which is used for the DC power supply positive and negative (or ground) voltage as well as the earth connection. The at the front of the module there is a 5-way connector which is used for the J1939 network and can also be used for power. Both bottom and front power connectors can be plugged in at the same time.

The nine-way connector is used to connect the RS232 and RS485 conductors for serial communication. The shield terminal can be used for shielded cable in high noise environments.

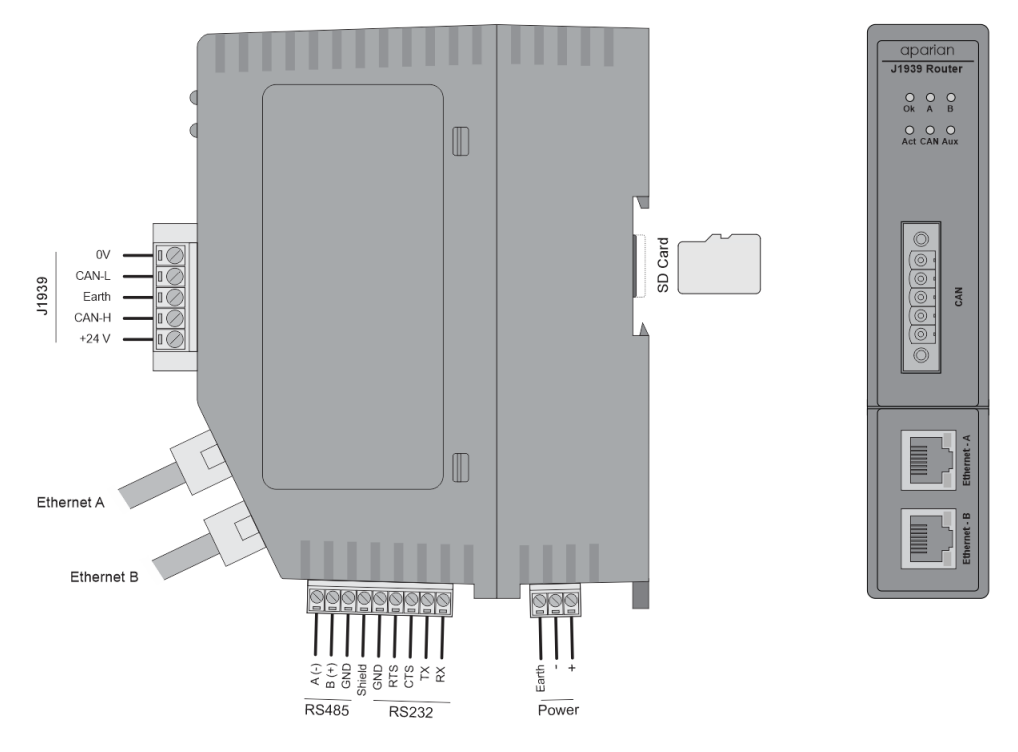

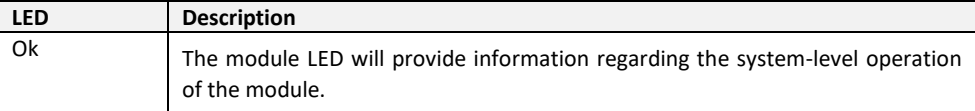

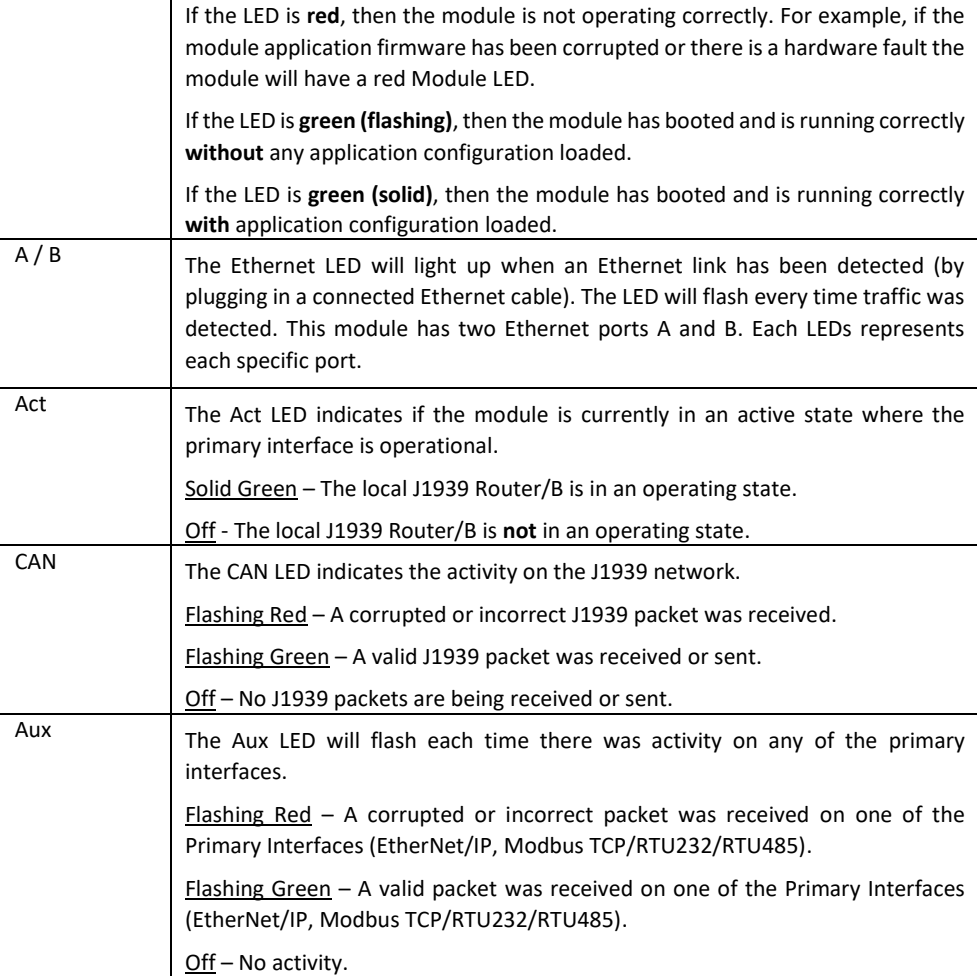

#### **J1939 NETWORK TERMINATION**

All CAN networks need to be terminated at the extremities (start and end point) of the communication conductor. The termination for the CAN network can be enabled/disabled via the module configuration. Enabling the termination will connect an internal 120 Ohm resistor across the positive (+) and negative (-) conductors of the CAN network.

# **ELECTRICAL AND ENVIRONMENTAL**

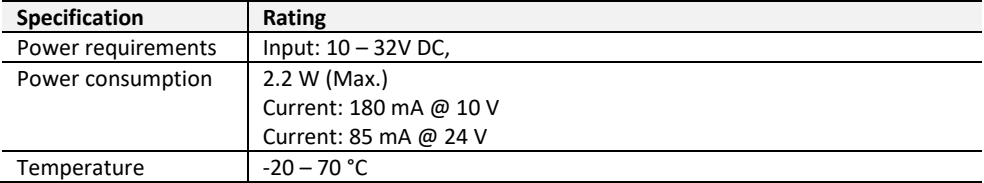

# **STUDIO 5000 CONFIGURATION**

The module must be added to the Logix IO tree using a EDS AOP (Logix v21+).

# **NORTH AMERICAN HAZARDOUS LOCATION APPROVAL**

SUITABLE FOR USE IN CLASS I, DIVISION 2, GROUPS A, B, C AND D HAZARDOUS LOCATIONS, OR NONHAZARDOUS LOCATIONS ONLY.

WARNING - EXPLOSION HAZARD - DO NOT DISCONNECT EQUIPMENT WHILE THE CIRCUIT IS LIVE OR UNLESS THE AREA IS KNOW TO BE FREE OF IGNITABLE CONCENTRATIONS.

WARNING - EXPLOSION HAZARD - SUBSTITUTION OF ANY COMPONENT MAY IMPAIR SUITABILITY FOR CLASS I, DIVISION 2.

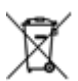

#### **For professional users in the European Union**

If you wish to discard electrical and electronic equipment (EEE), please contact your dealer or supplier for further information.

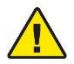

 **WARNING –** Cancer and reproductive harm – [www.p65warnings.ca.gov](https://www.p65warnings.ca.gov/)

# **ADDITIONAL INFORMATION**

The following resources contain additional information that can assist the user with the module installation and operation.

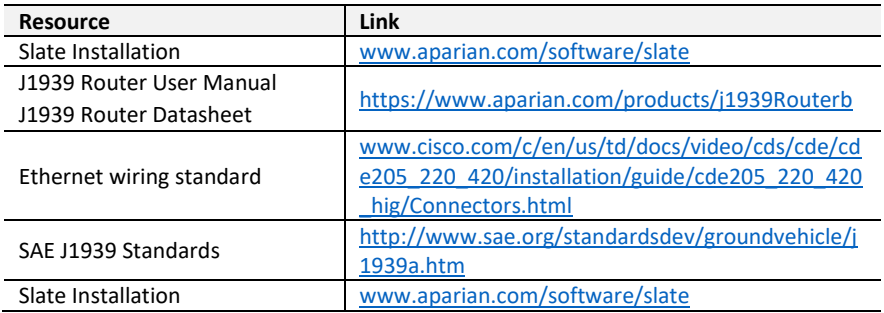

# **SUPPORT**

Technical support will be provided via the Web (in the form of user manuals, FAQ, datasheets etc.) to assist with installation, operation, and diagnostics.

For additional support the user can use either of the following:

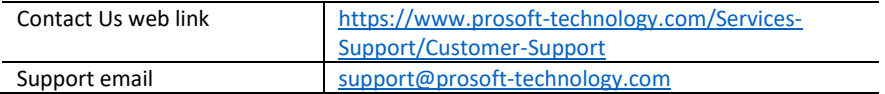